## 決算報告書のマイナス符号設定

< 勘定奉行21シリーズ全般 >

この資料では、決算報告書上の特定の科目について、マイナス表示をするかどうかについて説明します。

貸倒引当金のマイナス符号を表示したくない

貸借対照表科目の 「貸倒引当金」 「減価償却累計額」 や、損益計算書科目の 「売上値引戻り高」 「期末商品棚 卸高」 などは、マイナス符号が表示されるように初期設定されています。 マイナス符号を付加しない(表示しない)場合には、以下の操作を行います。

① [決算報告書 条件設定] ダイアログボックス上の [集計期間] の「当期」をクリックし、 Shift キーを押したまま | Enter | キーを押すと、[決算報告書 設定] ダイアログボックスが表示されます。

[貸借区分による△符号の表示] タブを選択し、マイナス符号表示 「しない」 を選択して <OK> ボタンを押します。

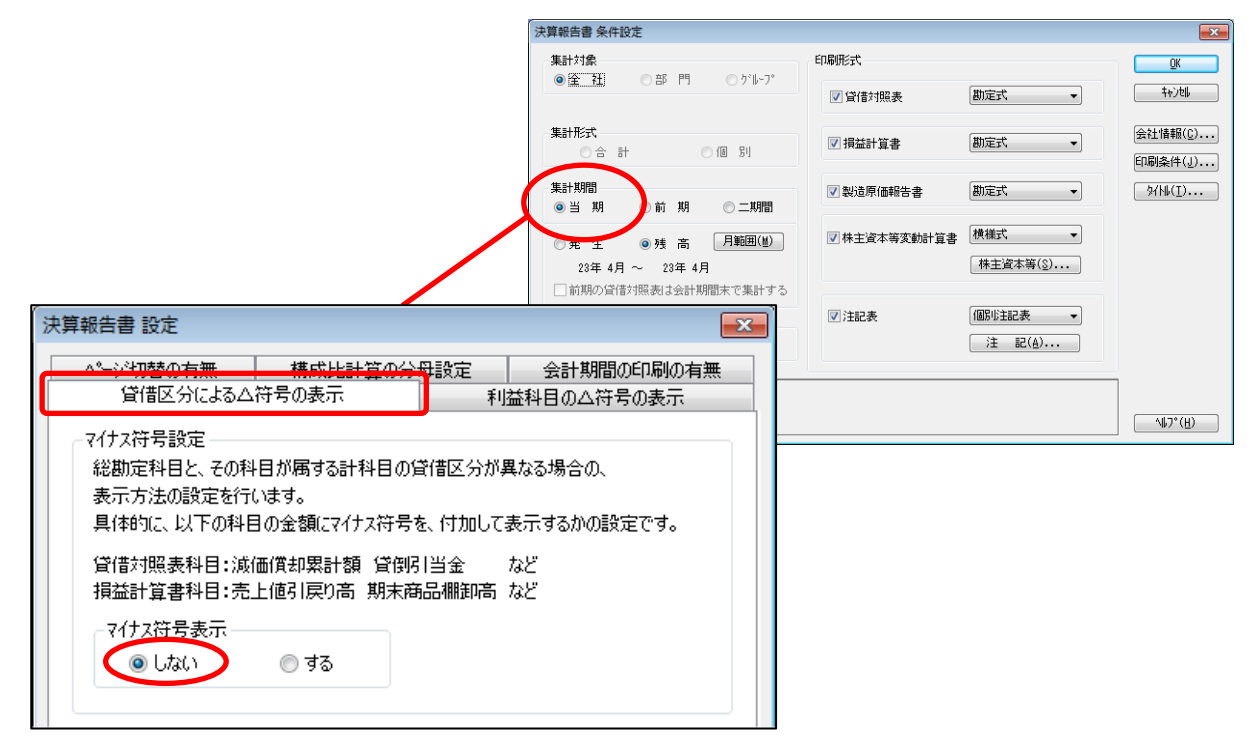

② 決算報告書の画面で、符号の表示が変更されているかを確認します。

《マイナス符号を表示する場合》

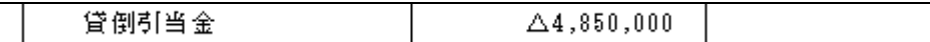

《マイナス符号を表示しない場合》

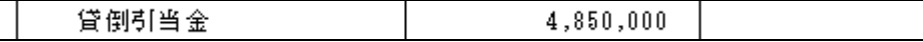

損益計算書科目の「当期純利益」などの利益科目について、マイナス金額の場合には、マイナス符号が表示 されるように初期設定されています。

しかし、これらの利益科目を、名前を変えて「当期純損失」などの損失科目に名称変更している場合には、 マイナス金額であっても、マイナス符号を表示する必要はありません。

マイナス符号を表示しない場合には、以下の操作を行います。

① [決算報告書 条件設定] ダイアログボックス上の [集計期間] の「当期」をクリックし、「Shift | キーを押したまま | Enter | キーを押すと、[決算報告書 設定] ダイアログボックスが表示されます。

[利益科目の△符号の表示] タブを選択し、マイナス符号表示 「しない」 を選択して <OK> ボタン を押します。

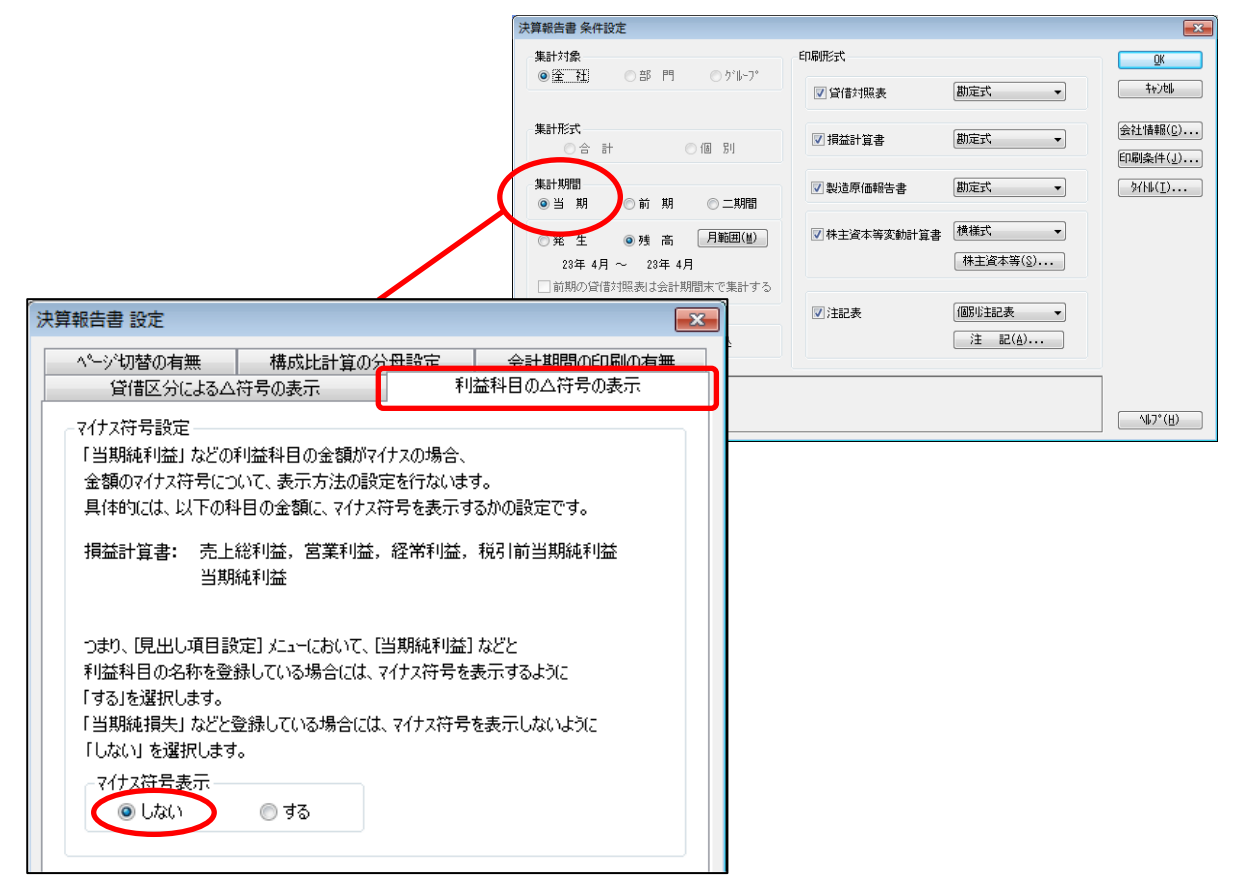

② 決算報告書の画面で、符号の表示が変更されているかを確認します。

《マイナス符号を表示する場合》

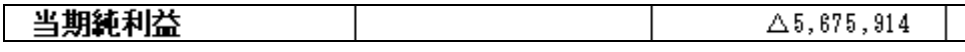

《マイナス符号を表示しない場合》

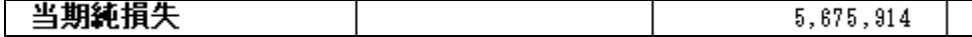